# **APPENDIX A. KIT-NB85E-TP INTERNAL COMMANDS**

This appendix describes the KIT-NB85E-TP internal commands. These commands can be used as through commands in the debugger. For an explanation of using through commands, refer to the manual provided with the debugger.

#### With PARTNER/Win

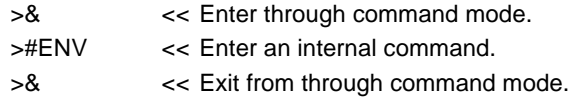

### With GHS-Multi

The through commands can be directly input in the target window after RTESERV has been connected.

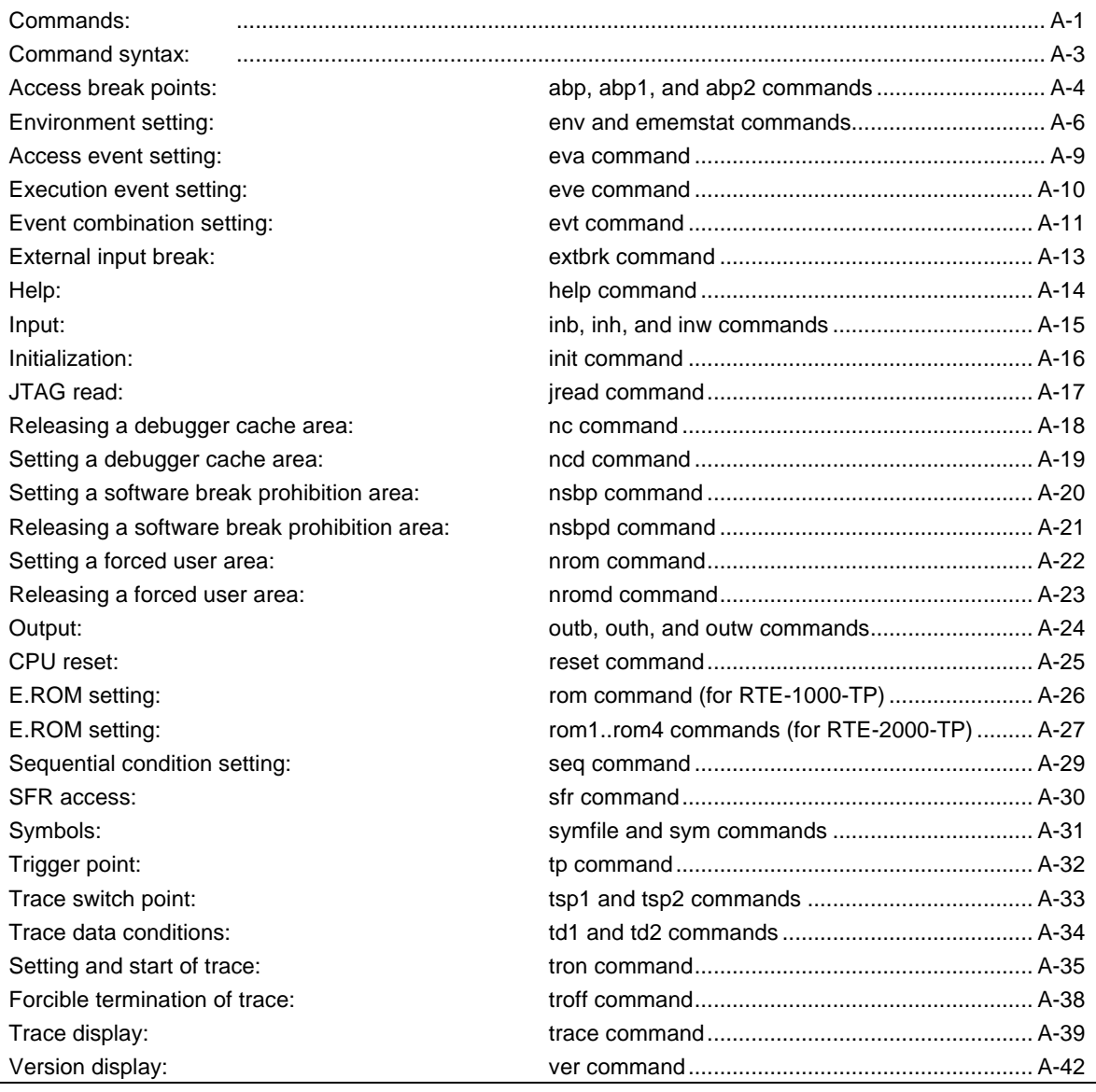

# **Commands**

**Note** These commands can be used only if the debugger does not provide equivalent functions. If these commands are issued when the debugger provides equivalent functions, a contention may occur between KIT-NB85E-TP and the debugger, causing either device to malfunction. Each command of eva/eve/evt/seq is a command which corresponded more than by V5.10.xx of rte4win32.

# **Command syntax**

The basic syntax for the KIT-NB85E-TP internal commands is described below:

command-name parameter(s)

\* In parameter syntax, a parameter enclosed in brackets ([ ]) is omissible. A horizontal line (|) indicates that one of the parameters delimited by it must be selected.

A command name must be an alphabetic character string, and be separated from its parameter(s) by a space or tab. A parameter must be an alphabetic character string or hexadecimal number, and be delimited by a space or tab. (A hexadecimal number cannot contain operators.)

# **abp, abp1, and abp2 commands**

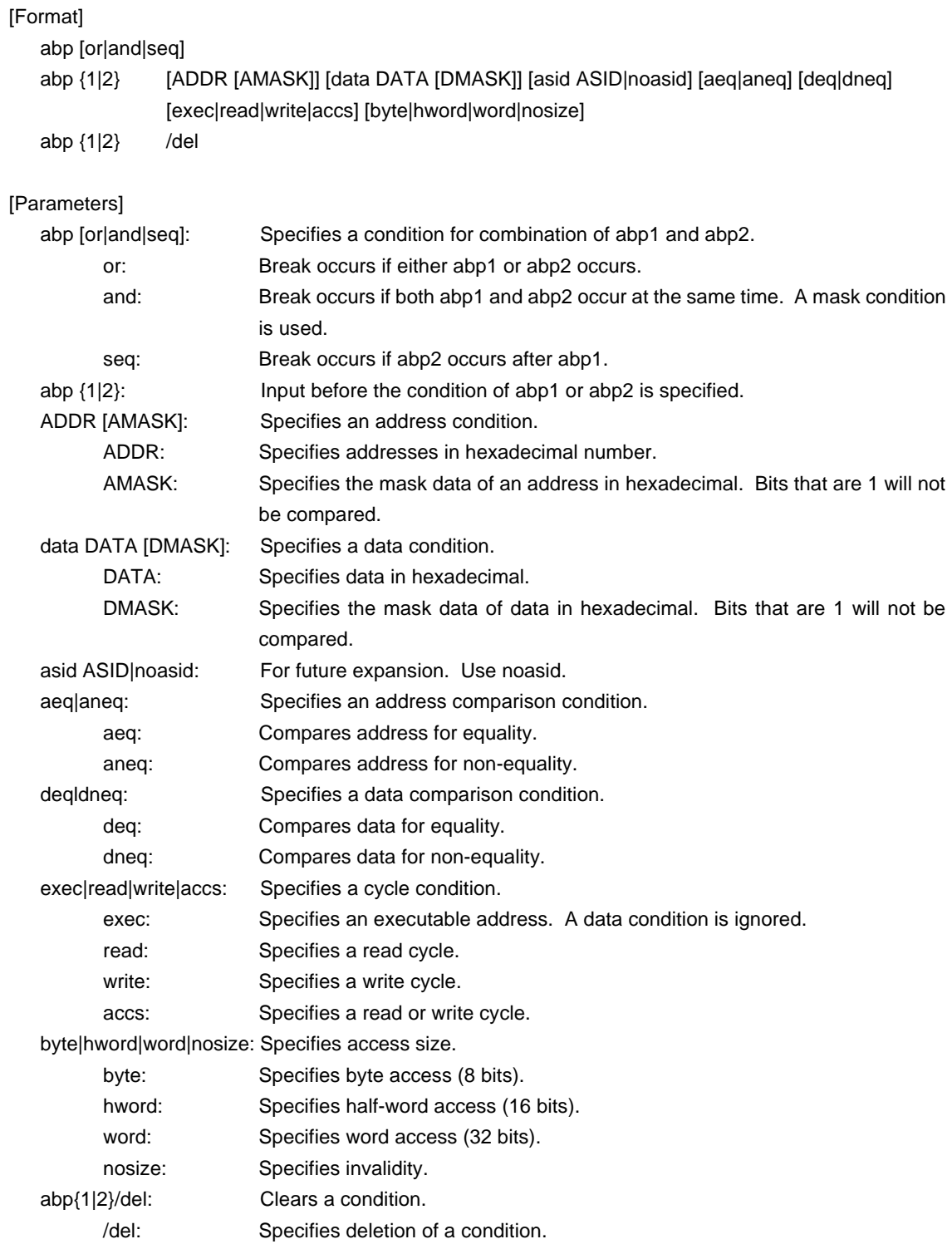

## [Function]

These commands set or delete access break points.

Up to two access break points can be set.

They can specify execution addresses.

# [Examples]

abp or

abp1 or abp2 is specified.

abp1 1000 aeq exec

A breakpoint for execution of address 1000h is set.

abp2 1000 data 5555 0 aeq deq read hword

Break occurs when 5555h is read in hword from address 1000h.

abp1 /del

The condition set by abp1 is deleted.

# **env and ememstat commands**

#### [Format]

env [[!]auto] [[!][verify]] [[!]reset] [[!]stopz] [[!]hldrq] [jtag{25|12|5|2|1|500|250|100}] [[!]nmi0] [[!]nmi1] [[!]nmi2] [rtrcb{0|25|50|75}] [nrtrcb{12|25|37|50}] [64m|256m] [romless|single0|single1] [d0|d1|d2|dauto] [i0|i1|i2|iauto]

# [Parameters]

[!]auto: If a break point is set during execution, the break point causes a temporary break. Choose [auto] to automatically perform the subsequent execution. Choose [!auto] to suppress it. [!]verify: Specifies whether the verification after writing memory is set. Enter ! if it is not to be set.

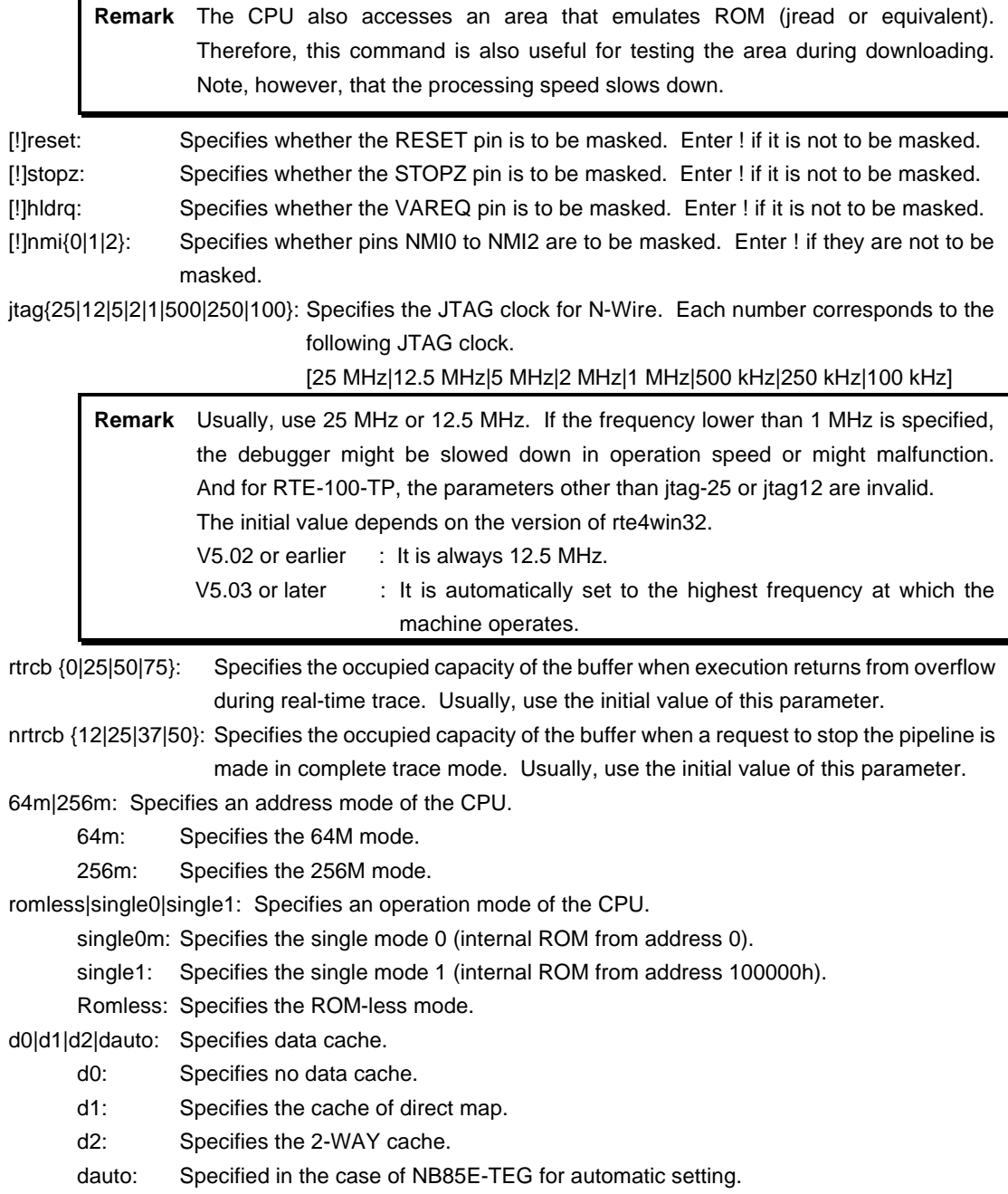

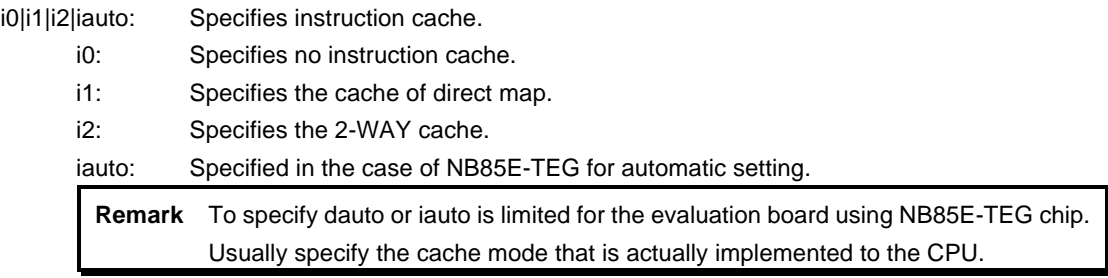

[Function]

The env command sets the emulation environment and displays the DCU status.

Enter only those parameters that need to be changed. Parameters may be entered in any order.

If the same parameter is entered twice, only the last entry is valid.

The ememstat command displays the mounting status of the E.MEM board when RTE-2000-TP is used. Display examples are shown below:

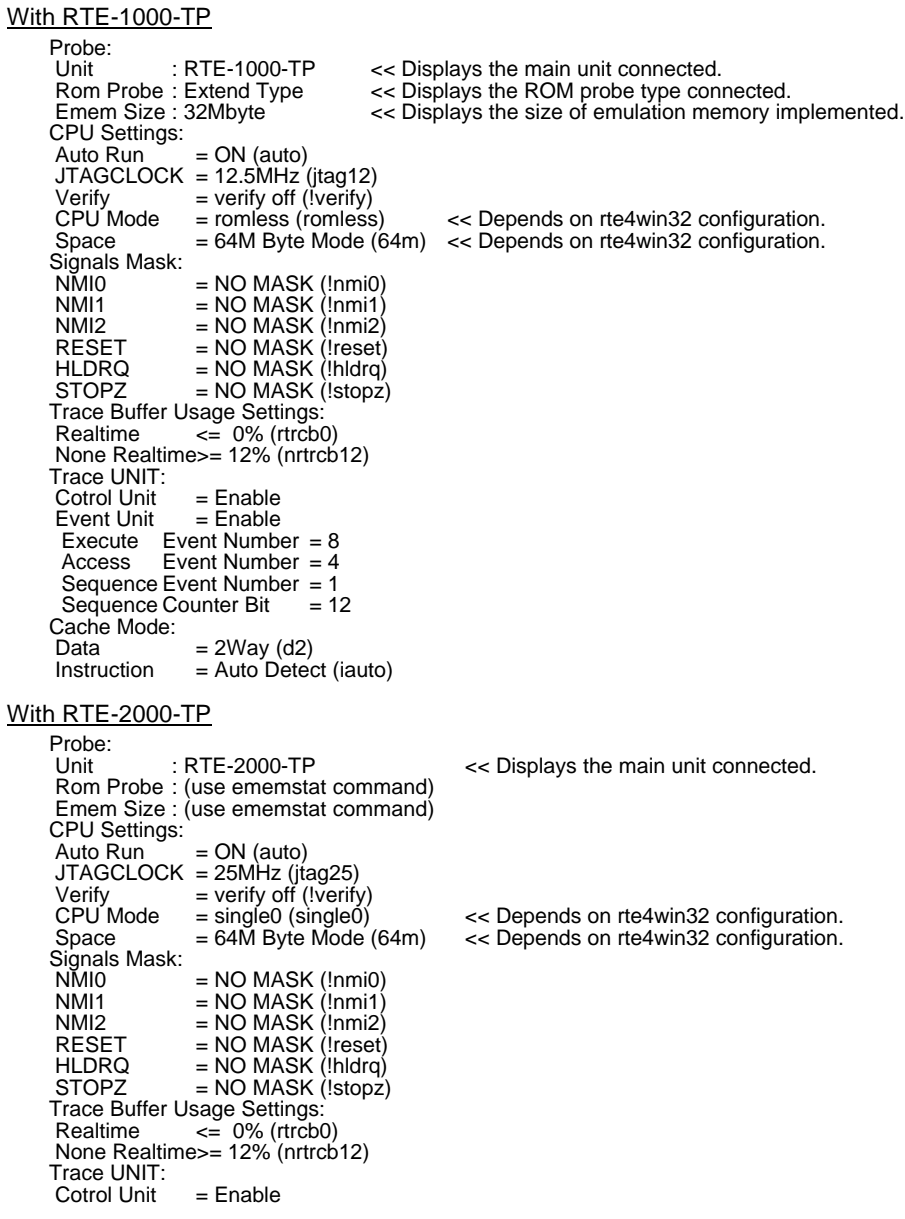

```
Event Unit = Enable
Execute Event Number = 8 Access Event Number = 4 
 Sequence Event Number = 1 
Sequence Counter Bit = 12
Cache Mode:
Data = Auto Detect (dauto)
Instruction = Auto Detection (iauto)
rte3>emustat
Command Not Found.
rte3>ememstat
 Board_num EMEM_Size ROM_Probe
 ====================================
   ROM1 8Mbyte Extend Type 2K
```
[Examples]

env reset !nmi0 verify

RESET is masked while NMI0 is not masked. Sets the Verify function to ON.

# **eva command**

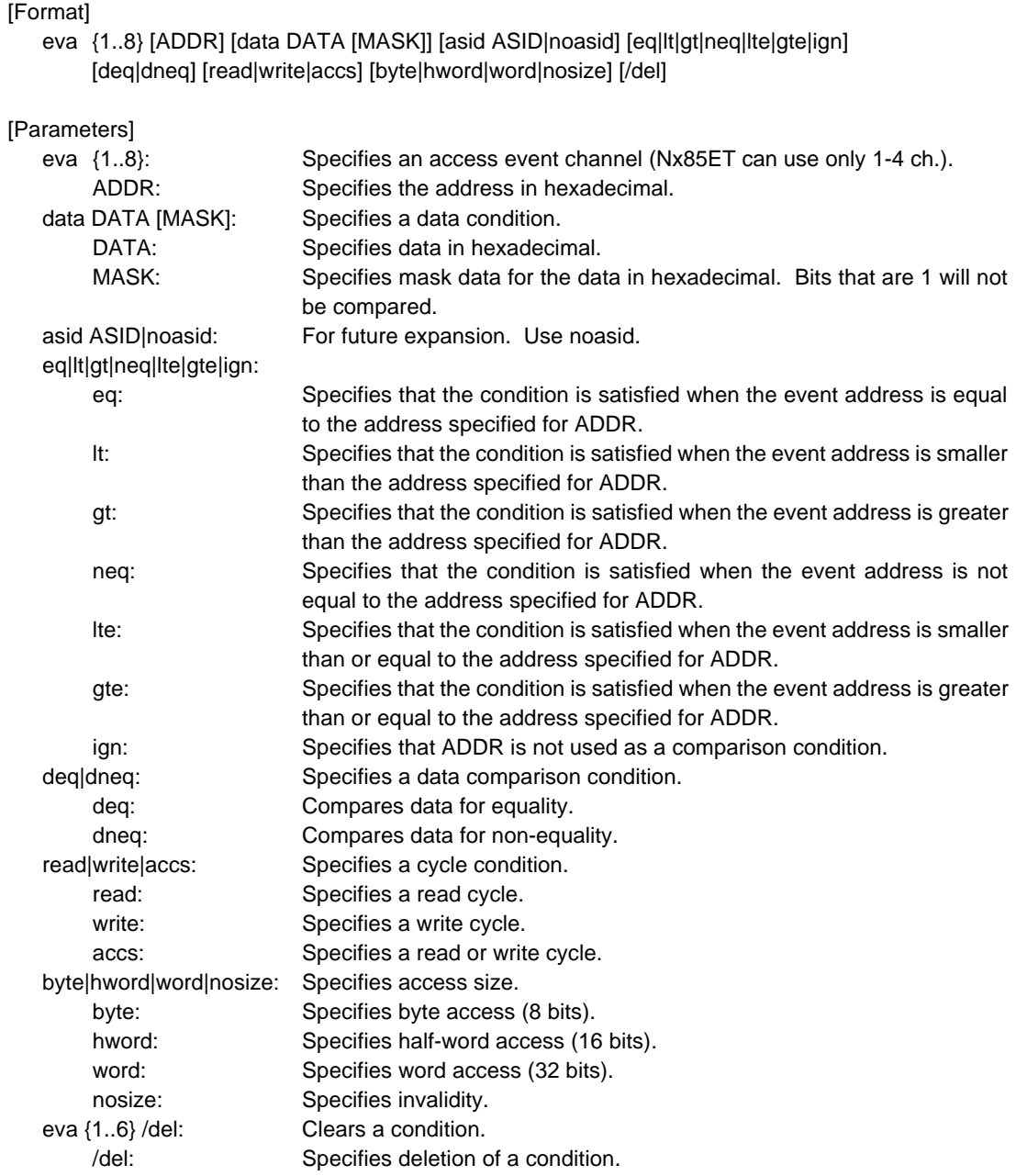

## [Function]

The eva command sets an access event. The specified event can be combined with a condition using the evt command to be used as a break or trace condition.

#### [Examples]

eva 1 ffff000 data 55 00 byte read

A cycle for reading 0x55 starting at address 0xffff000 is set for eva ch1 with using the default values for other parameters.

### eva 1 /del

The condition of eva ch1 is cleared.

# **eve command**

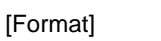

eve {1..16} [ADDR] [asid ASID|noasid] [eq|lt|gt|neq|lte|gte|ign] [/del]

[Parameters]

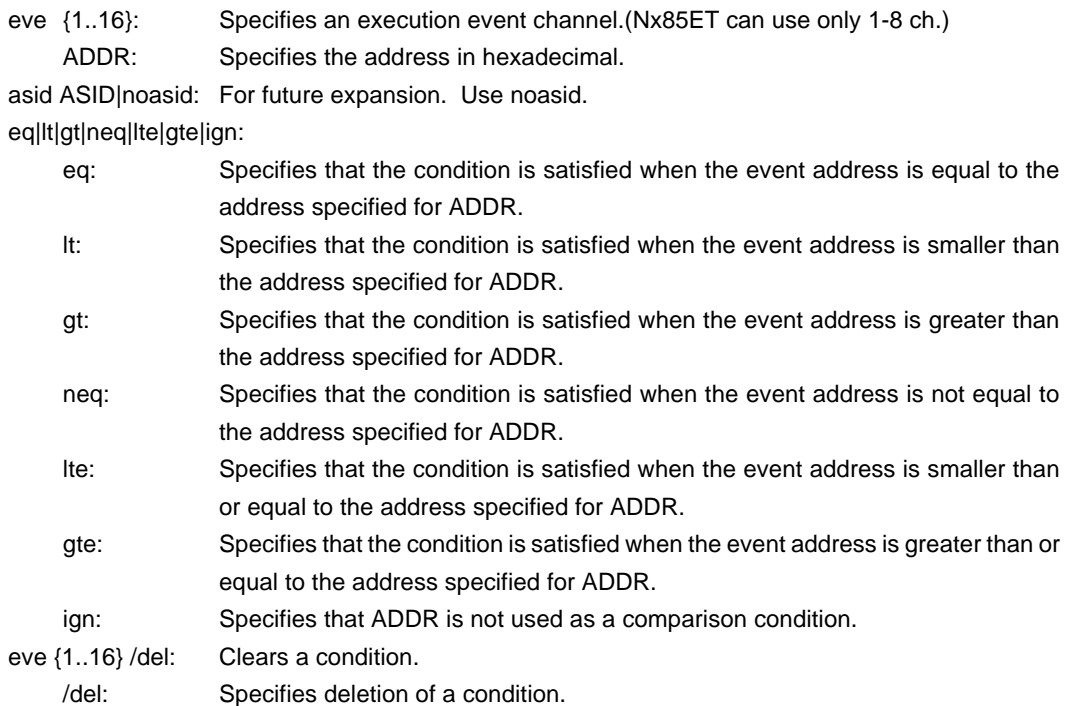

#### [Function]

The eve command sets an execution event. The specified event can be combined with a condition using the evt command to be used as a break or trace condition.

# [Examples]

eve 1 1000

Execution of the instruction at address 0x1000 is set for eve ch1 using the default values for other parameters.

eve 1 /del

The condition of eve ch1 is cleared.

# **evt command**

## [Format]

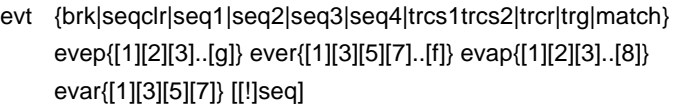

# [Parameters]

brk|seqclr|seq1|seq2|seq3|seq4|trcs1trcs2|trcr|trg|match:

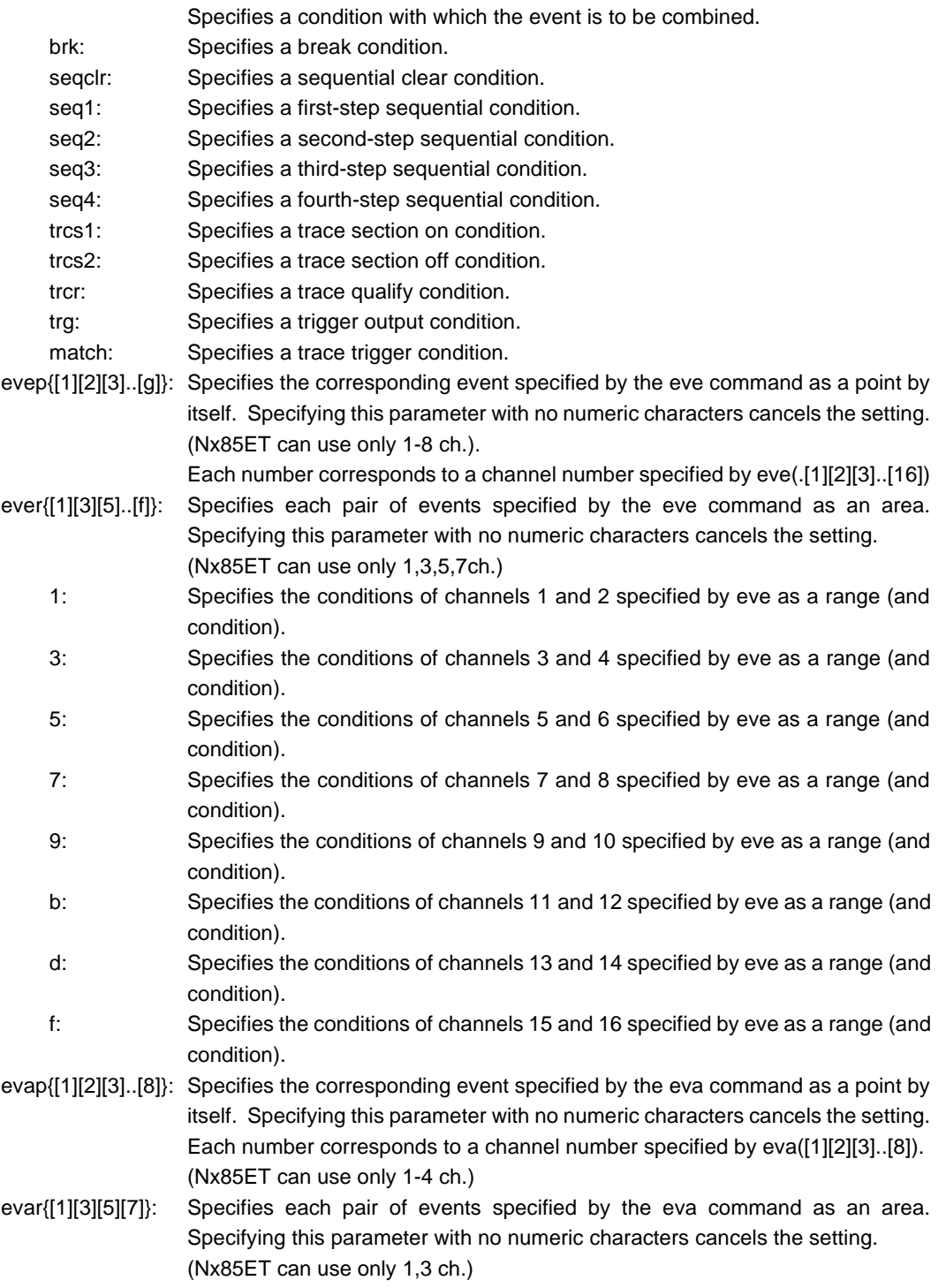

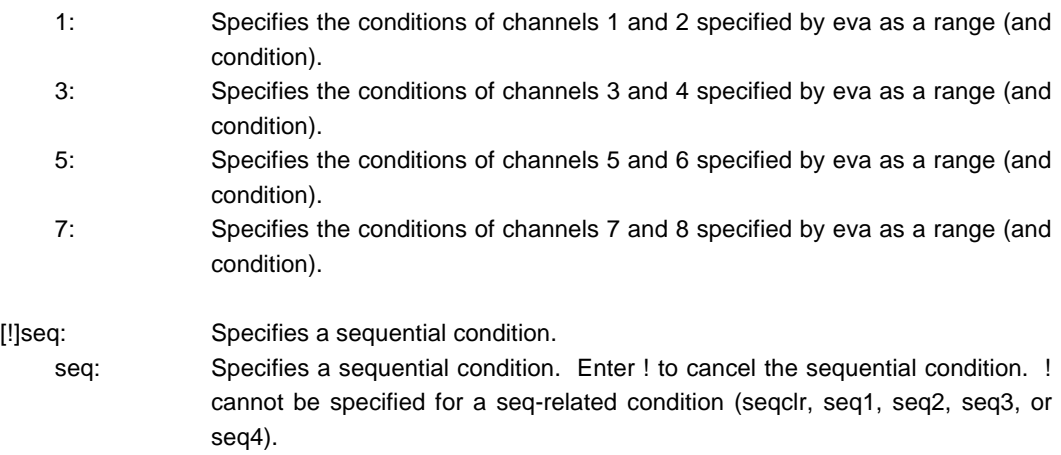

# [Function]

The evt command specifies the use of each event specified by eve or eva.

#### [Examples]

evt brk evep1234 ever5 evap12 evar3

As break events, the events specified for channels 1 to 4 by eve are used as points; those specified for channels 5 and 6 as a range condition; those specified for channels 1 and 2 by eva as points; and those specified for channels 3 and 4 as a range.

### evt brk evep ever evap evar

The events specified for evep, ever, evap, and evar as break events are canceled.

### [Remark]

For the details of the sequential conditions, see the description of the seq command.

For the details of the trace section and qualify conditions, see Capture 8 "Details of Trace Functions".

# **extbrk command**

#### [Format]

extbrk [disable|posi|nega]

#### [Parameters]

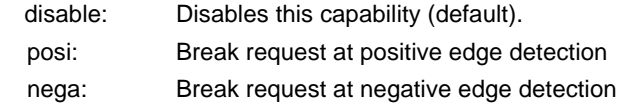

### [Function]

The extbrk command specifies the break request using eternal input signal (1 pin of EXT connector (RSV-IN0)).

## [Examples]

extbrk posi

A break is requested at positive edge detection.

**Remark** This command is not available for RTE-100-TP. To use this capability, A12 pin of JTAG/N-Wire connector needs to be connected to CPU DBINT port.

# **help command**

#### [Format]

help [command]

## [Parameters]

command: Specifies the name of the command for which you require help. If this parameter is omitted, a list of commands is displayed.

## [Function]

The help command displays a help message for a specified command.

#### [Examples]

help map

A help message for the map command is displayed.

# **inb, inh, and inw commands**

[Format]

inb [ADDR] inh [ADDR] inw [ADDR]

[Parameters]

ADDR: Specifies the address of an input port in hexadecimal.

[Function]

The inb, inh, and inw commands read the I/O space in different sizes. The inb command accesses I/O space in bytes, inh in half words, and inw in words.

[Examples]

inb 1000

The I/O space is read in bytes (8-bit units), starting at 1000H.

inh 1000

The I/O space is read in half words (16-bit units), starting at 1000H.

inw 1000

The I/O space is read in words (32-bit units), starting at 1000H.

# **init command**

[Format] init

[Parameters] None

[Function]

The init command initializes KIT-NB85E-TP. All environment values are initialized. A memory cache rejection area is not initialized.

# **jread command**

## [Format]

jread [ADDR [LENGTH]]

[Parameters]

ADDR: Specifies an address in hexadecimal.

LENGTH: Specifies the number of bytes to be read, in hexadecimal. (Max: 100h)

# [Function]

The jread command reads the ROM emulation area allocated by the ROM command, via JTAG (the CPU). (Access to the ROM emulation area by ordinary commands is performed directly on internal memory.)

## [Examples]

jread 100000 100

100h bytes, starting at 100000h, are read via JTAG.

# **nc command**

[Format]

nc [[ADDR [LENGTH]]

#### [Parameters]

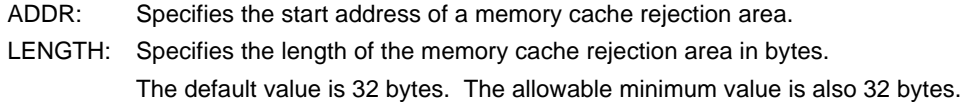

#### [Function]

To ensure quick memory access, KIT-NB85E-TP provides a memory read cache of 8 blocks\*32 bytes. When the same memory address is accessed more than once, the read operation is not actually performed. This cache operation conflicts with the actual operation when an I/O unit is mapped onto memory. In such a case, specify a memory cache rejection area by using the nc command. Up to eight blocks can be specified as a memory cache rejection area. The allowable minimum block size is 32 bytes. Addresses ffff000h through fffffffh and 3fff000h through 3ffffffh constitute sfr areas of the internal ROM. As the default value, these areas are excluded.

#### [Examples]

nc 10000 100

A 100-byte area, starting at 10000h, is specified as a memory cache rejection area.

>nc 100000 100

No Memory Cache Area

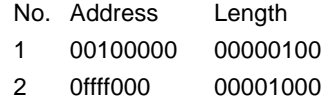

3 03fff000 00001000

# **ncd command**

### [Format]

ncd block-number

## [Parameters]

block-number: Specifies the block number for a memory cache rejection area to be deleted.

#### [Function]

The ncd command deletes a memory cache rejection area. Specify the block number corresponding to the memory cache rejection area to be deleted.

#### [Examples]

## ncd 1

Block 1 is deleted from the memory cache rejection area.

#### >nc 100000 100

No Memory Cache Area

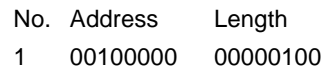

- 2 0ffff000 00001000
- 3 03fff000 00001000

#### >ncd 1

No Memory Cache Area

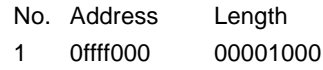

2 03fff000 00001000

# **nsbp command**

#### [Format]

nsbp [[ADDR [LENGTH]]

#### [Parameters]

ADDR: Specifies the start address of a software break prohibition area.

LENGTH: Specifies the length of a software break prohibition area in bytes. The minimum unit of a specification area is the boundary of half word. The number of the areas which can be specified is a maximum of four.

#### [Function]

The nsbp command specifies an area to forbid a software break.

When a break point is specified, a debugger implicitly performs a memory test (write access) to an object address.

The state of some flash ROM may change by performing write access and right data may not be read. When this happens, please forbid a software break by this command to prohibit use of write cycles. Usually, it is not necessary to specify.

## [Examples]

nsbp 10000 20000

A 20000-byte area, starting at 10000h, is specified as a software break prohibition area.

>nsbp 100000 20000 Num Address Length 01 00100000 00020000

# **nsbpd command**

#### [Format]

nsbpd [block-number|/all]

#### [Parameters]

block-number: Specifies the block number of the software break prohibition area to be deleted. /all: Specifies all software break prohibition area to be deleted.

### [Function]

The nsbpd command deletes the software break prohibition area specified by nsbp.

#### [Examples]

## nsbpd 1

Block 1 is deleted from a software break prohibition area.

#### >nsbp

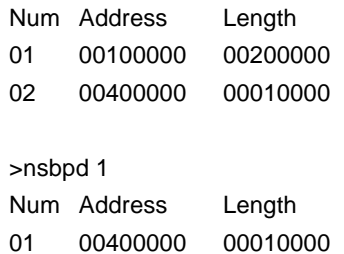

# **nrom command**

[Format]

nrom [[ADDR [LENGTH]]

[Parameters]

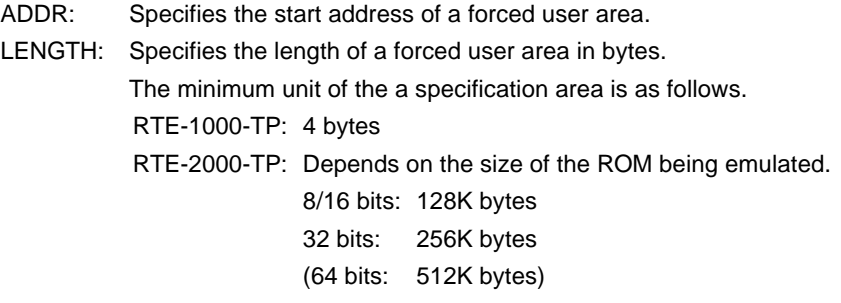

The number of areas which can be specified is a maximum of four.

#### [Function]

The nrom command specifies the area when part of ROM emulation area specified by ROM command is mapped to other resources on a user system. Usually, it is not necessary to specify this command. The operations for the specified area are as follows.

- An access from the debugger is forcibly made to the user system.
- The EMEMEN- signal is deasserted inactive (high level) in the cycle for accessing this area during execution (RTE-2000-TP only).

# [Examples]

nrom 0 20000

A 20000-byte area, starting at 0h, is specified as a forced user area.

#### >nrom 0 20000

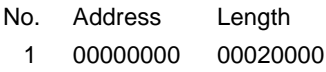

>nrom 100000 40000

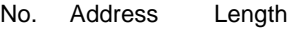

- 1 00000000 00020000
- 2 00100000 00040000

# **nromd command**

#### [Format]

nromd [block-number|/all]

#### [Parameters]

block-number: Specifies the block number for the forced user area to be deleted. /all: Specifies all the forced user area to be deleted.

### [Function]

The nromd command deletes the forced user area specified by nrom.

#### [Examples]

## nromd 1

Block 1 is deleted from the forced user area.

## >nrom 1000000 40000

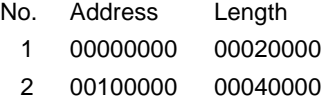

# >nromd 1

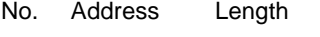

1 00100000 00040000

# **outb, outh, and outw commands**

#### [Format]

outb [[ADDR] DATA] outh [[ADDR] DATA] outw [[ADDR] DATA]

#### [Parameters]

ADDR: Specifies the address of an output port in hexadecimal.

DATA: Specifies the data to be output in hexadecimal.

## [Function]

The outb, outh, and outw commands write data to the I/O space in different sizes. The outb command accesses the I/O space in bytes, outh in half words, and outw in words.

#### [Examples]

outb 1000 12

Byte data 12h is written to 1000H in the I/O space.

outh 1000 1234

Half word data 1234h is written to 1000H in the I/O space.

## outw 1000 12345678

Word data 12345678h is written to 1000H in the I/O space.

# **reset command**

[Format] reset

[Parameters] None

[Function]

The reset command resets the emulation CPU of KIT-NB85E-TP.

# **rom command (for RTE-1000-TP)**

#### [Format]

rom [ADDR [LENGTH]] [512k|1m|2m|4m|8m|16m|32m|64m|128m|256m] [rom8|rom16] [bus8|bus16|bus32]

#### [Parameters]

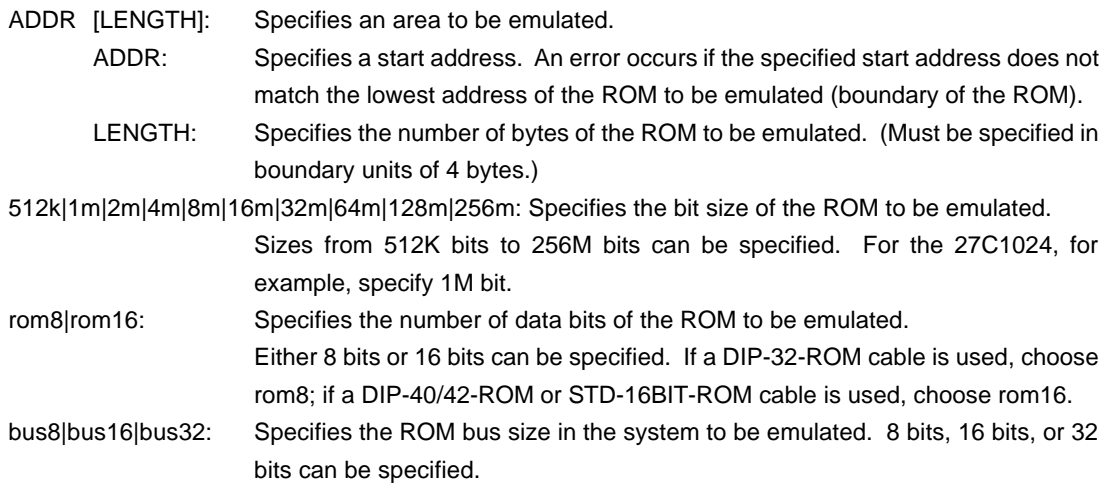

#### [Function]

The rom command sets the ROM emulation environment of RTE-1000-TP. ADDR and LENGTH must be input in pairs. Input other parameters only when their values need to be changed. Parameters may be entered in any order. If the same parameter is entered twice, only the last entry is valid. The initial value of LENGTH is 0 (not used).

#### [Examples]

rom 100000 40000 1m rom16 bus16

The 256K bytes (40000h) of the 27C1024 (16-bit ROM with a size of 1M bit), starting at 100000h are emulated. Consequently, two 16-bit ROMs are emulated.

### rom 0 40000 2m rom16 bus32

The 256K bytes (40000h) of the 27C2048 (16-bit ROM with a size of 2M bits), starting at 0x0, are emulated. Consequently, two 16-bit ROM is emulated.

#### <Remark>

## Note on area specified by rom command

Access to a range specified by the rom command from the debugger is a direct access to the emulation memory in the tool. As a result, display is performed correctly even if the processor cannot correctly access ROM. It is therefore recommended to read and check data by using the jread command (that reads data via the CPU bus) or write data by setting verify to ON with the env command (download) in the initial stage of debugging.

# **rom1..rom4 commands (for RTE-2000-TP)**

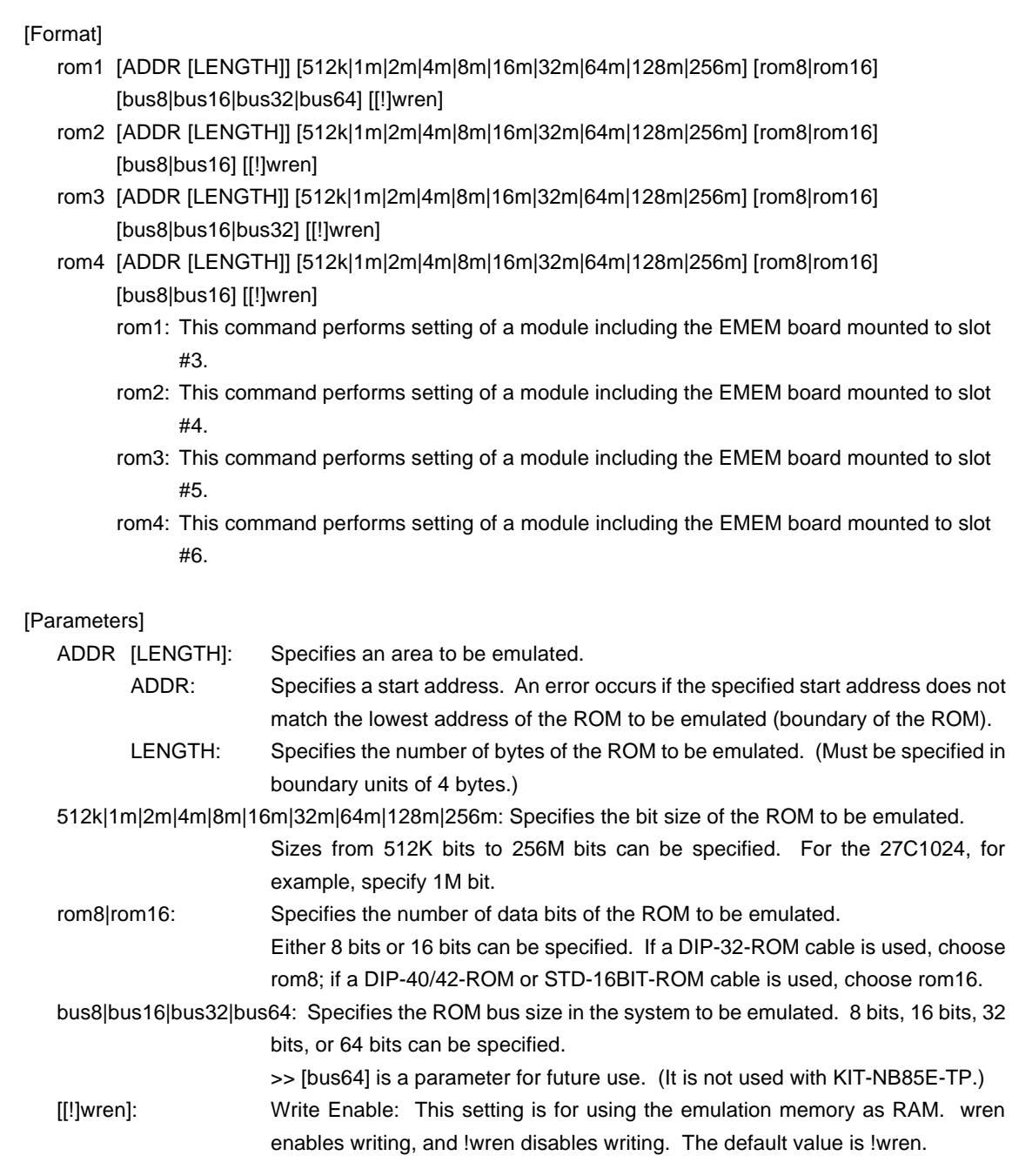

# [Function]

The rom1 to rom4 commands set the ROM emulation environment of RTE-2000-TP. ADDR and LENGTH must be input in pairs. Input other parameters only when their values need to be changed. Parameters may be entered in any order. If the same parameter is entered twice, only the last entry is valid. The initial value of LENGTH is 0 (not used).

## [Examples]

rom1 100000 40000 2m rom16 bus16 !wren

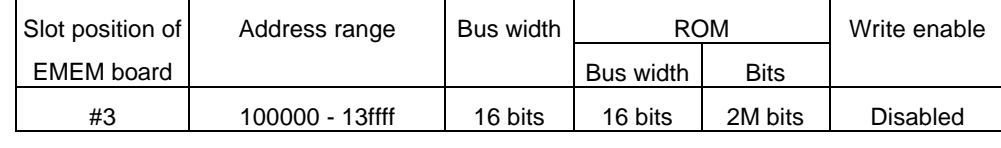

rom2 140000 40000 2m rom16 bus16 wren

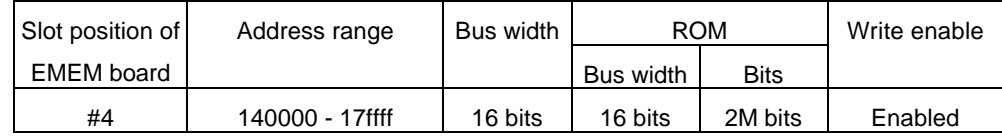

rom1 0 80000 2m rom16 bus32 !wren

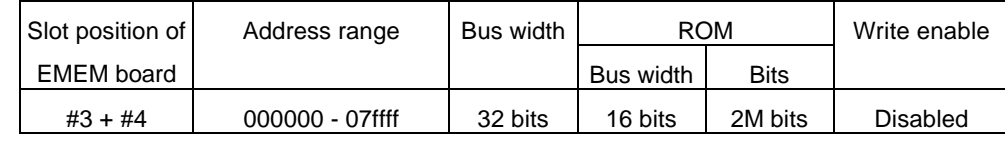

Do not issue the rom2 command at this time.

#### <Remark>

Note on area specified by rom command

Access to the range specified by the rom1..rom4 commands from the debugger is a direct access to the emulation memory in the tool. As a result, display is performed correctly even if the processor cannot correctly access ROM. It is therefore recommended to read and check data by using the jread command (that reads data via the CPU bus) or write data by setting verify to ON with the env command (download) in the initial stage of debugging.

#### Relationship between rom command and EMEM board

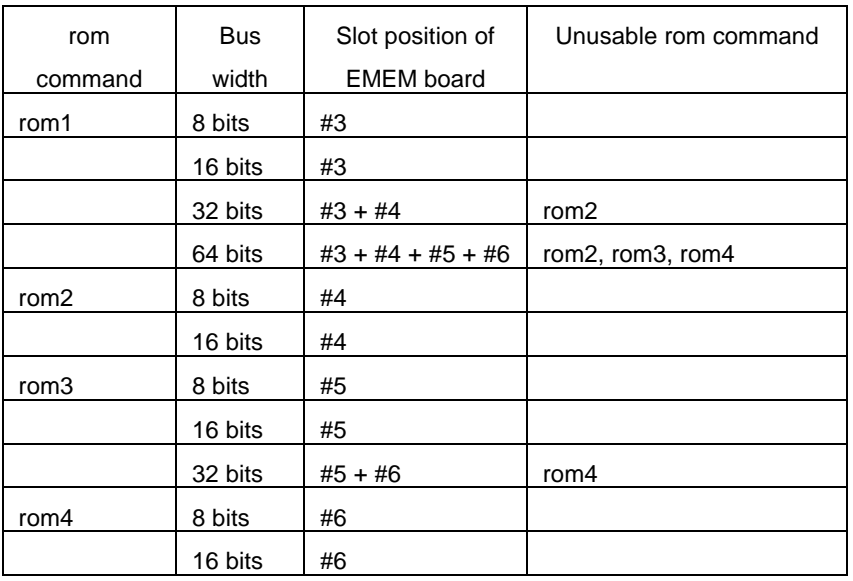

# **seq command**

```
[Format]
```
seq [PASS] [step{1|2|3|4}]

# [Parameters]

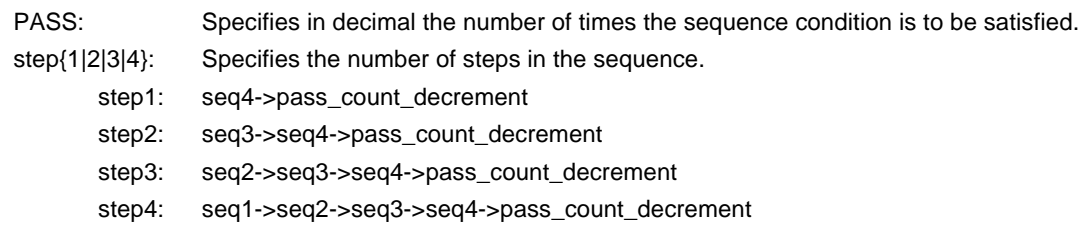

# [Function]

The seq command sets the sequential conditions.

Use eve, eva, and evt to specify conditions for seq1 to seq4.

When the seqclr condition is satisfied during a sequence, the sequence is executed from the beginning.

# [Example]

seq 100 step1

A seq event occurs when conditions seq1 -> seq2 -> seq3 -> seq4 are satisfied 100 times.

# **sfr command**

[Format]

sfr [reg [VAL]]

[Parameters]

- VAL: Specifies the value for an SFR register in hexadecimal.
- reg: Specifies an SFR register name. The following names can be used as register names:

Read/write registers:

CSC0 CSC1 BPC BSC BEC BHC VSWC DSA0L DSA0H DDA0L DDA0H DSA1L DSA1H DDA1L DDA1H DSA2L DSA2H DDA2L DDA2H DSA3L DSA3H DDA3L DDA3H DBC0 DBC1 DBC2 DBC3 DADC0 DADC1 DADC2 DADC3 DCHC0 DCHC1 DCHC2 DCHC3 DRST IMR0 IMR1 IMR2 IMR3 PIC0..PIC63 PSC BCT0 BCT1 DWC0 DWC1 BCC ASC PRC RWC DRC0 SCR0 RFC0 RFS0 DRC1 SCR1 RFC1 RFS1 DRC2 SCR2 RFC2 RFS2 DRC3 SCR3 RFC3 RFS3 DRC4 SCR4 RFC4 RFS4 DRC5 SCR5 RFC5 RFS5 DRC6 SCR6 RFC6 RFS6 DRC7 SCR7 RFC7 RFS7 ICC ICI ICD Write-only registers: PRCMD Read-only registers: DDIS ISPR

#### [Function]

The sfr command sets and displays the value of the SFR register.

#### [Examples]

sfr PIC0

The value of the PIC0 register is displayed.

## sfr PIC0 2

The value 2h is set in the PIC0 register.

# **symfile and sym commands**

[Format]

symfile FILENAME sym [NAME]

[Parameters]

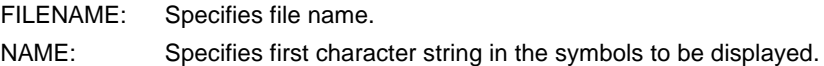

# [Function]

The symfile command reads symbols from the elf file specified by the FILENAME parameter. Only global symbols can be read.

The sym command displays up to 30 symbols that have been read.

# [Examples]

symfile c:\test\dry\dry.elf

Symbols are read from the elf file dry.elf in the c:\test\dry directory.

# sym m

Up to 30 symbols that begin with "m" are displayed.

# **tp command**

[Format]

tp [ADDR]

#### [Parameters]

ADDR: Specifies an even-numbered address in hexadecimal. (A0 is always corrected to 0.)

## [Function]

The tp command specifies a trace trigger point.

Trace is used to monitor the execution status before and after a trigger point. (For information on how to use the trigger point, refer to the description of the tron command.)

#### [Examples]

## tp 100000

The execution of the instruction at 100000h is specified as a trigger point.

#### [Note]

If delay mode is specified with the tron command, the trigger point specification is ignored. Delay mode can be canceled by entering tron !delay.

# **tsp1 and tsp2 commands**

```
[Format]
```
tsp{1|2} [ADDR] [asid ASID|noasid] [/del]

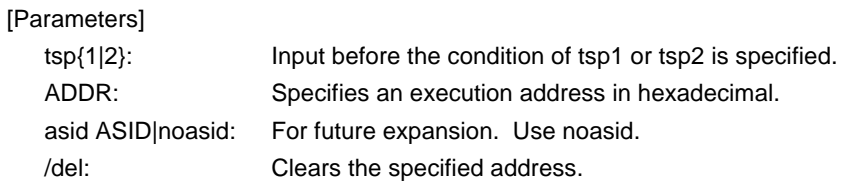

# [Function]

The tsp1 and tsp2 commands specify the switch points (addresses) of the two trace points. The condition in which the trace information is to be loaded can be changed by using the specified switch point. (For information on how to specify the loading condition, refer to the description of the tron

command.)

## [Examples]

tsp1 100000

The execution of the instruction at 100000h is specified as a switch point.

## [Remark]

The switch point specified by this command becomes valid when the tron command has been issued.

# **td1 and td2 commands**

```
[Format]
```
td{1|2} [ADDR [MASK]] [asid ASID|noasid] [/del]

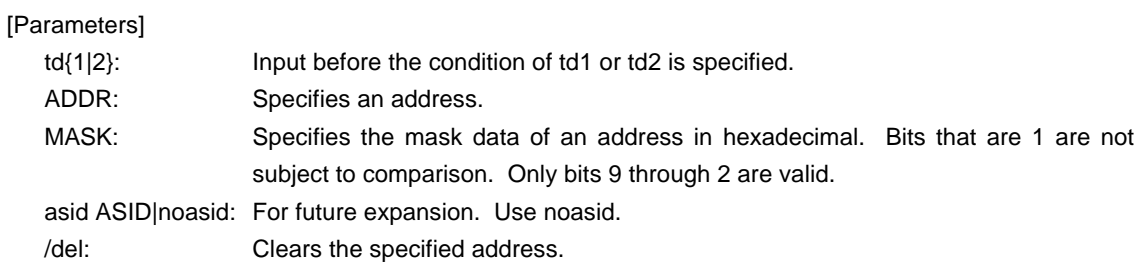

# [Function]

The td1 and td2 commands set the conditions of the data access cycles to be recorded by trace. Trace loads execution history information and the access cycle of the address specified here.

# [Examples]

td1 100000 ff

The access cycle of address 1000xxh is loaded to trace.

# **tron command**

# [Format]

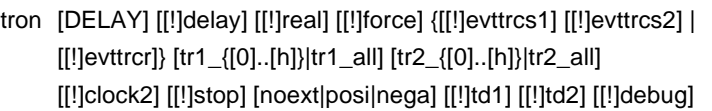

# [Parameters]

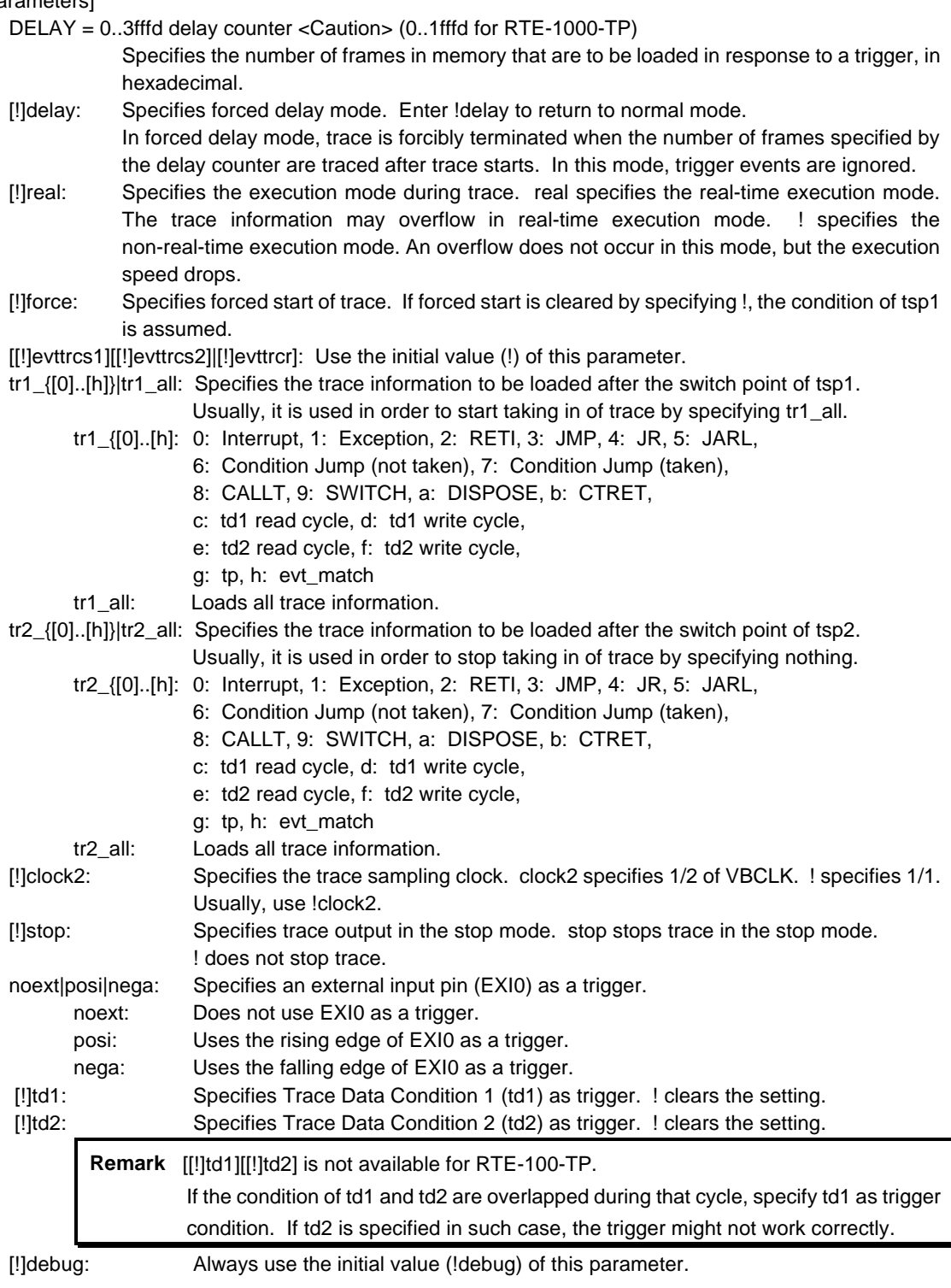

# [Function]

The tron command clears the trace buffer and the settings of trace, and begins loading trace data.

## [Examples]

Unconditionally traces 3fffd cycles immediately after tron in the delay mode.

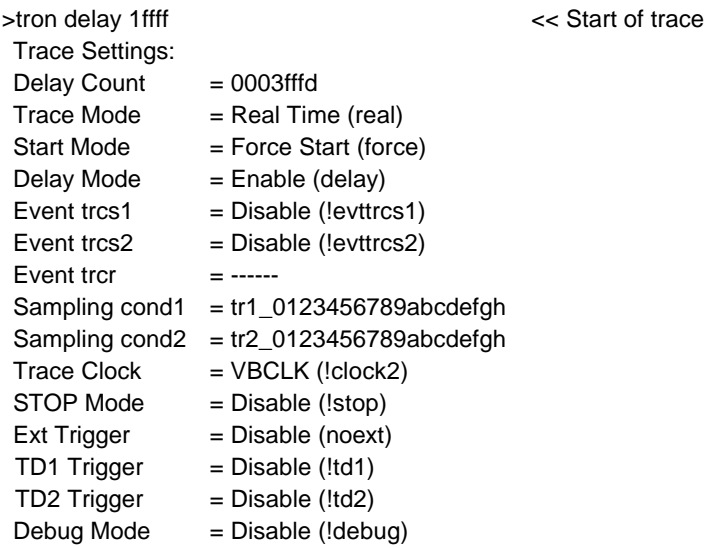

Traces loading after trigger in 1ffff cycles by using execution of the instruction at address 100000h as a trigger.

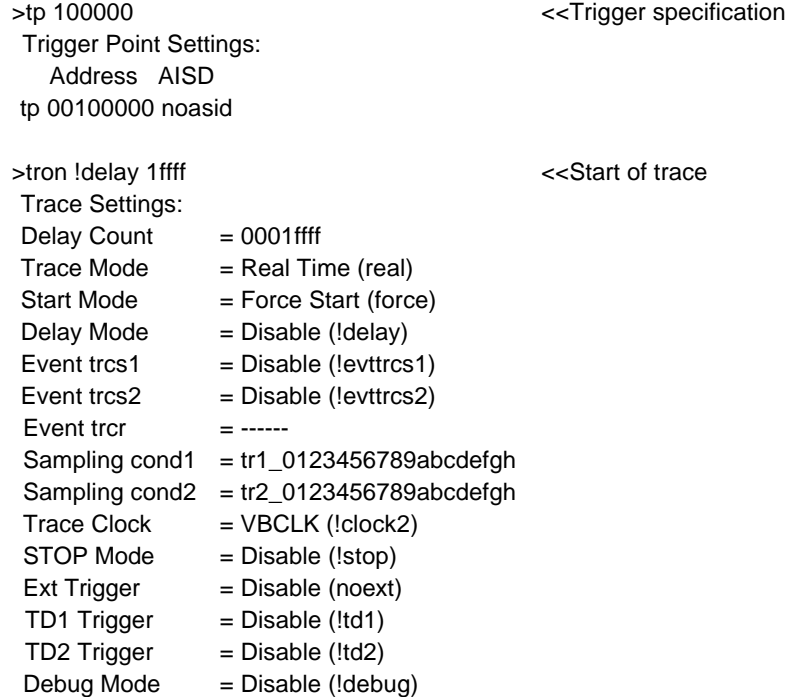

Traces the execution history from execution of address 100000h to execution of address 100100h, using tsp1 as the trace start condition and tsp2 as the trace stop condition.

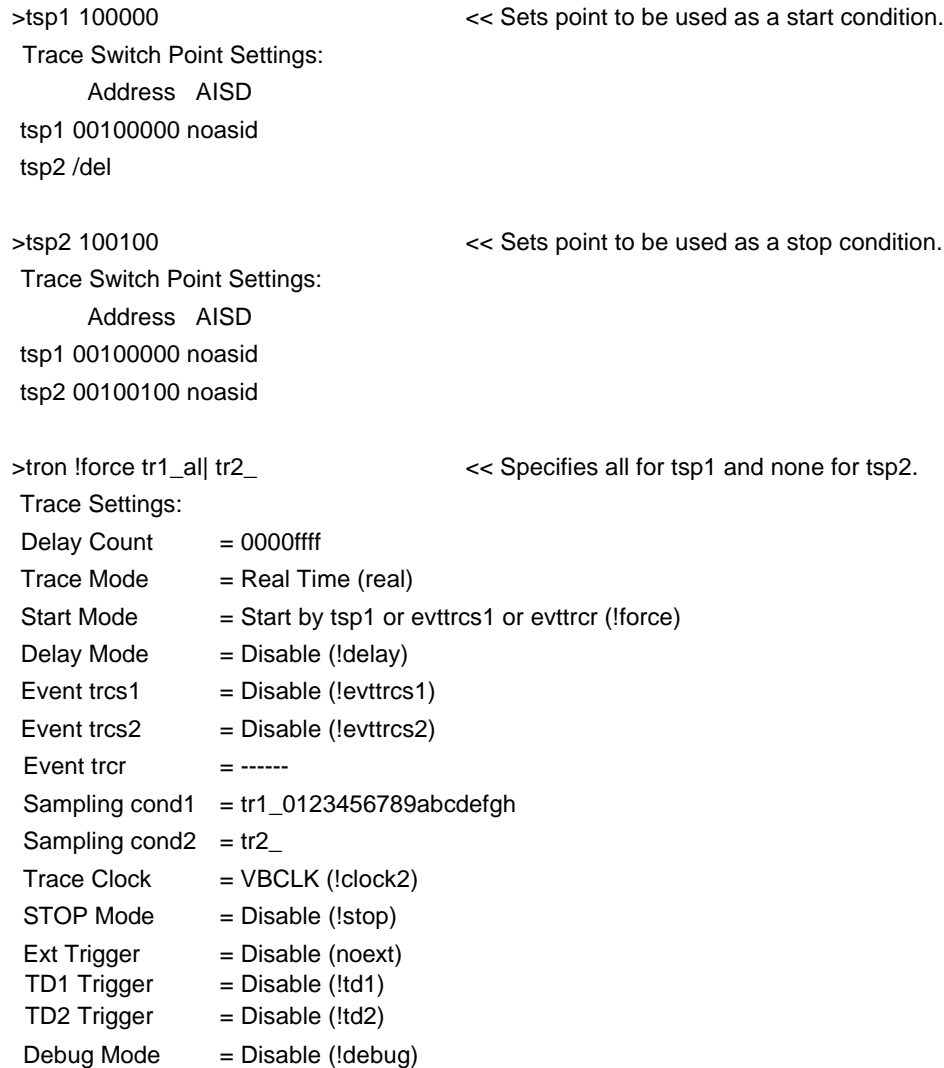

# **troff command**

[Format] troff

[Parameters] None

[Function]

The troff command forcibly terminates the loading of trace data.

# **trace command**

#### [Format]

trace [POS] [all|pc|data] [asm] [asm|ttag1|ttag2] [subNN]

## [Parameters]

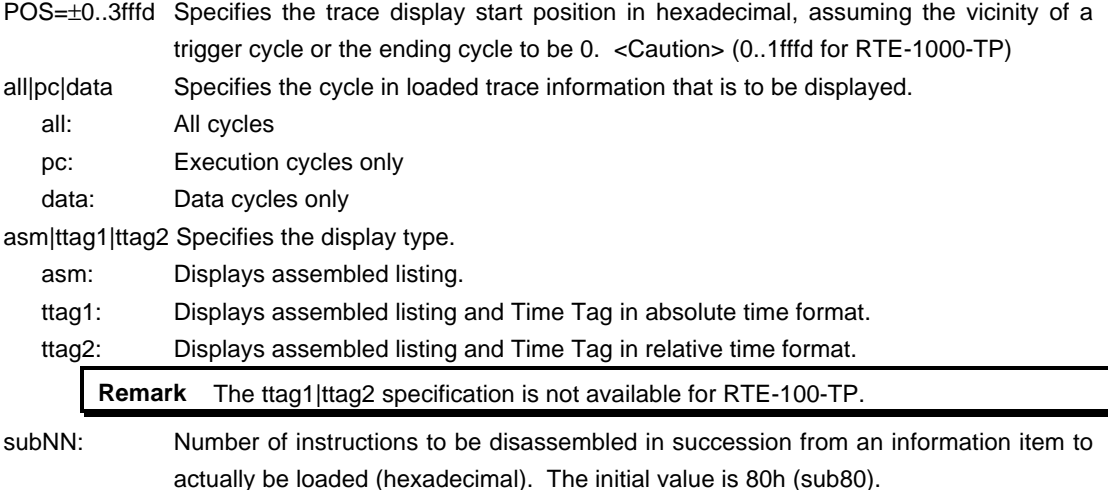

### [Function]

The trace command displays the contents of the trace buffer. Issuing this command during trace terminates the loading process.

#### [Display]

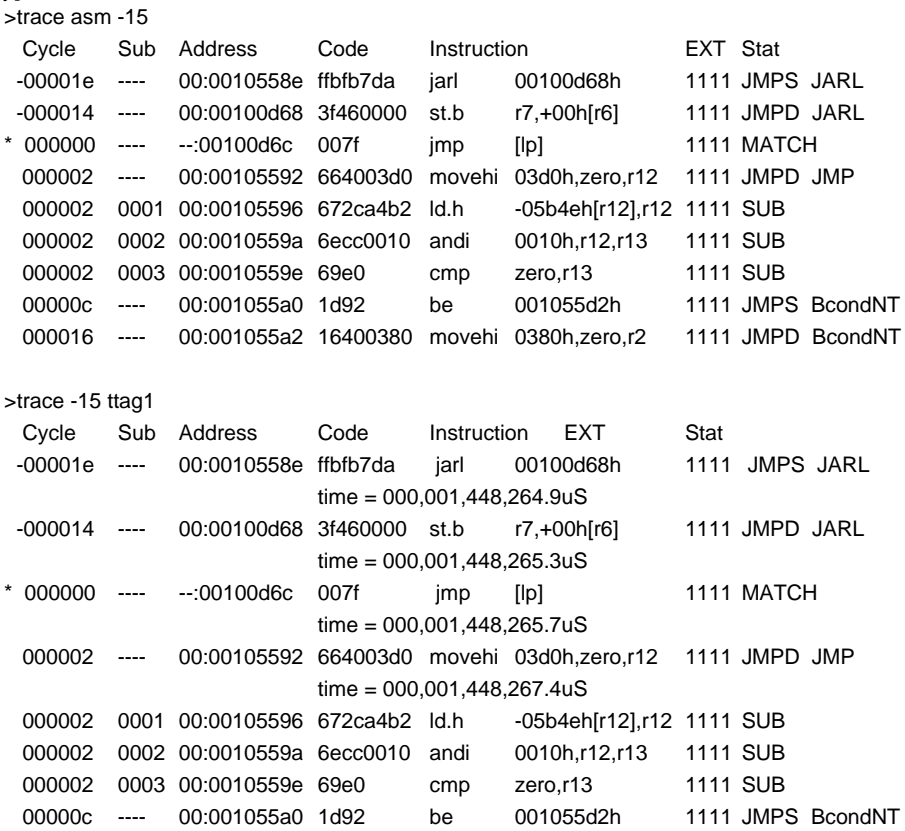

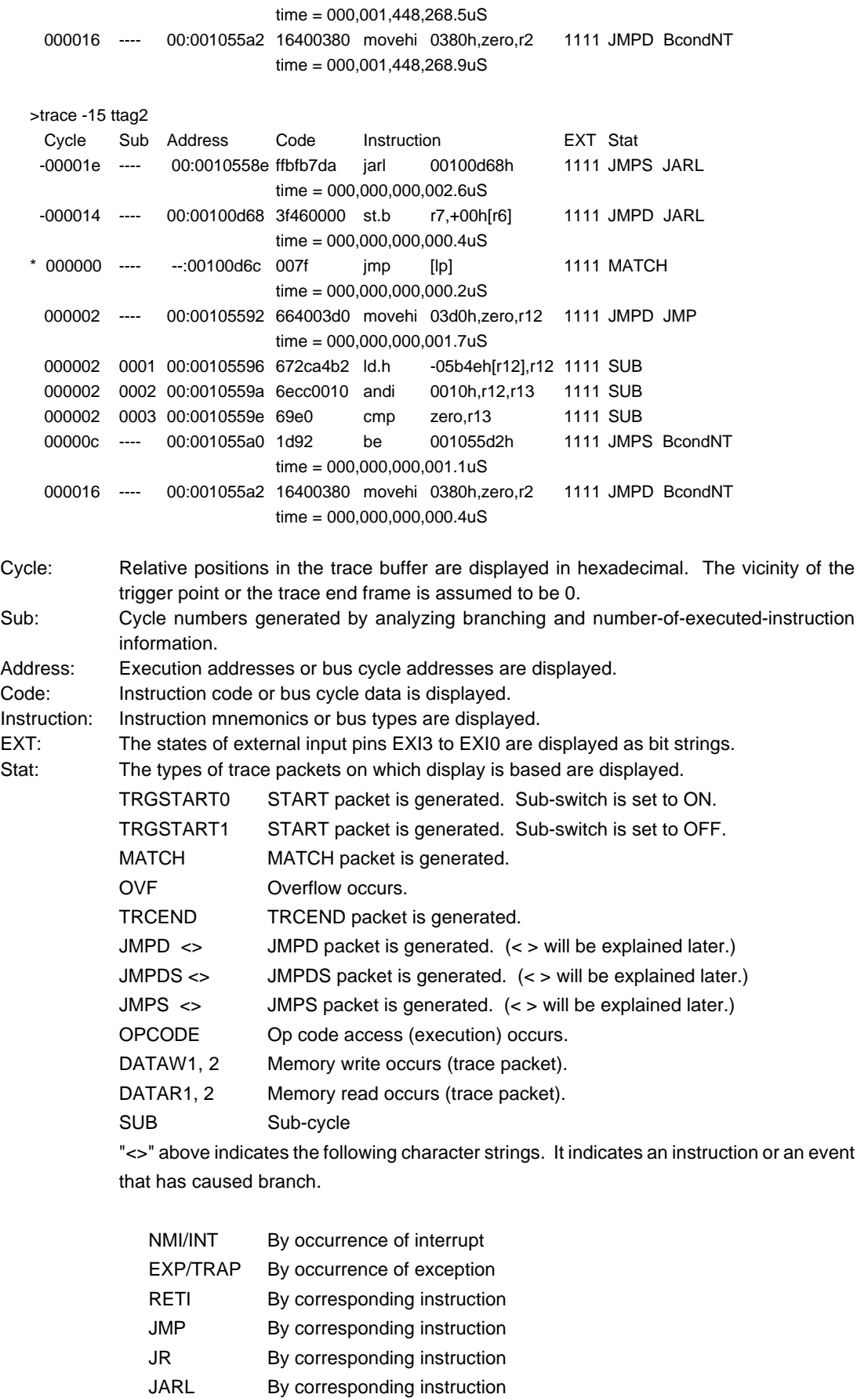

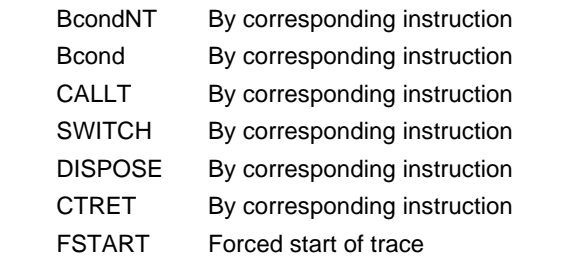

\* mark: Trigger point (may shift slightly).

time = Displays Time Tag

**Remark** The Time Tag reflects a value when the CPU outputs branch information. The output of branch information has some delay from the time of actual execution, and the delay is not constant. Thus, the measurement value of the Time Tag has some error. Especially, please ignore the measurement result immediately after the execution, as it is unreliable.

# **ver command**

[Format] ver

[Parameters] None

[Function]

The ver command displays the version of KIT-NB85E-TP.